# A Whirlwind Overview of The Global Public Inclusive Infrastructure

**Colin Clark** 

Lead Software Architect, Inclusive Design Research Centre

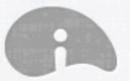

#### inclusive design institute

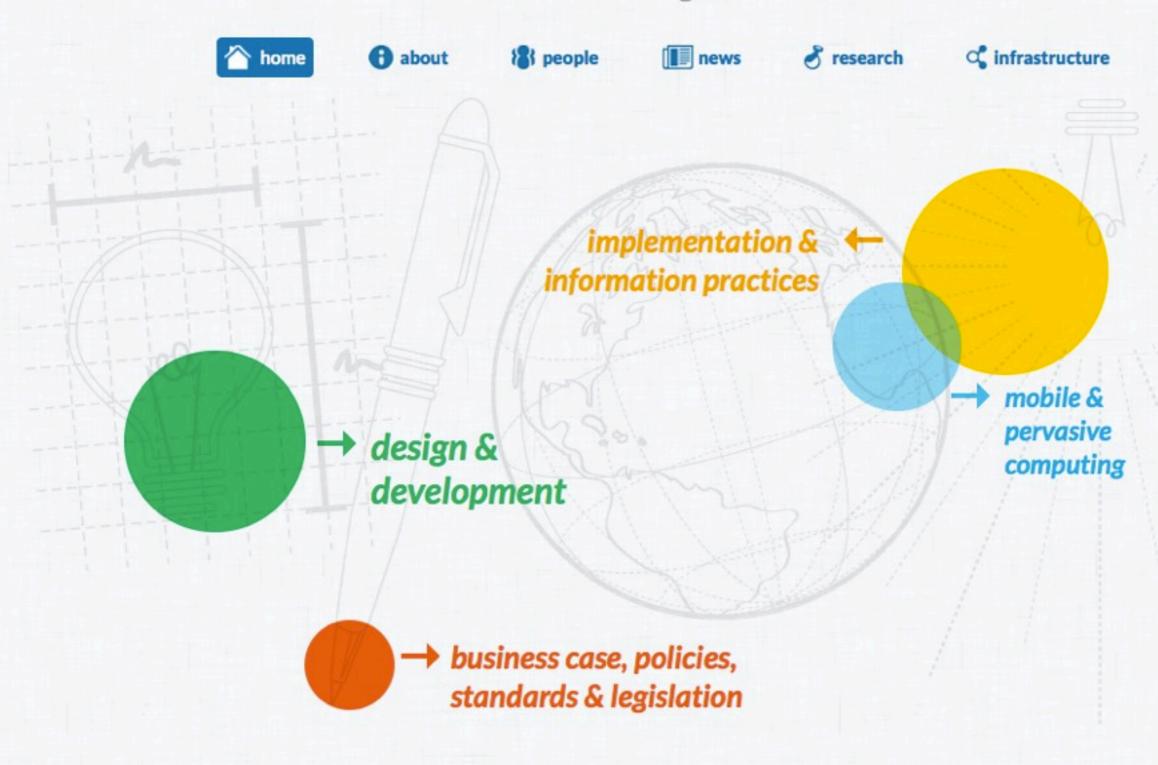

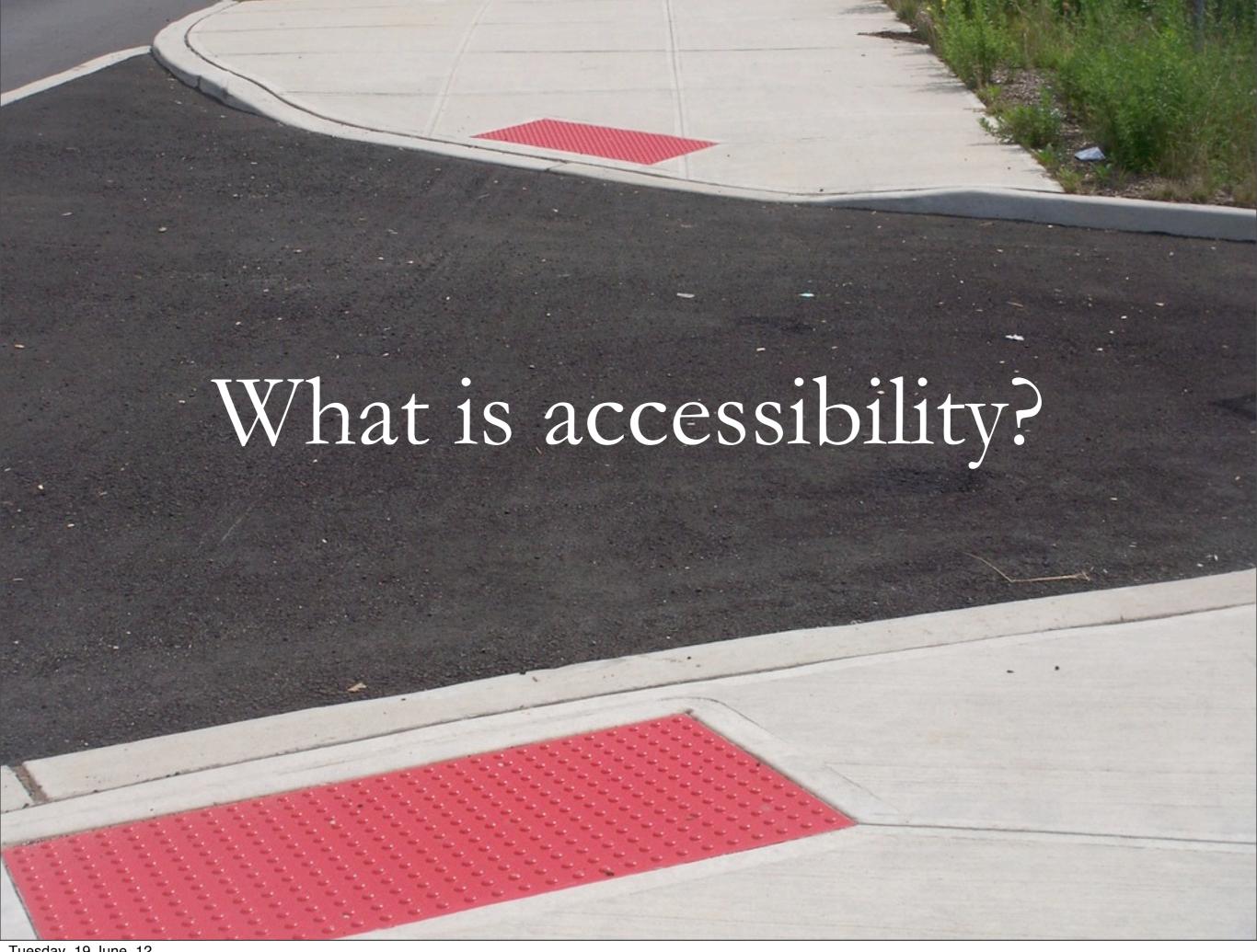

# Rethinking Disability

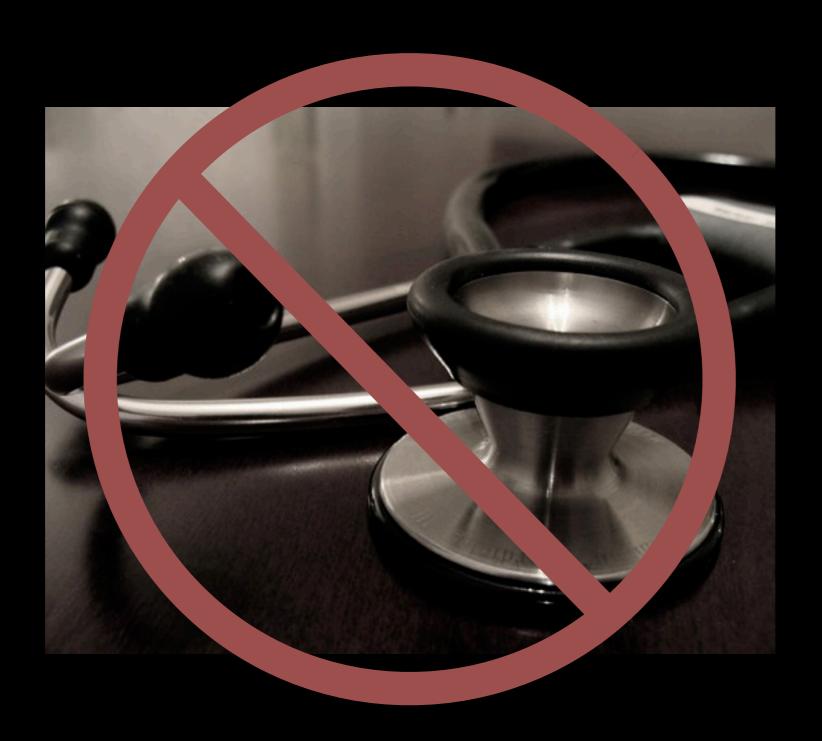

# Rethinking Disability

A mismatch between the

user

and the

user interface

# Accessibility is...

the ability of the system

to accommodate the needs of the user

# Make yourself at home...

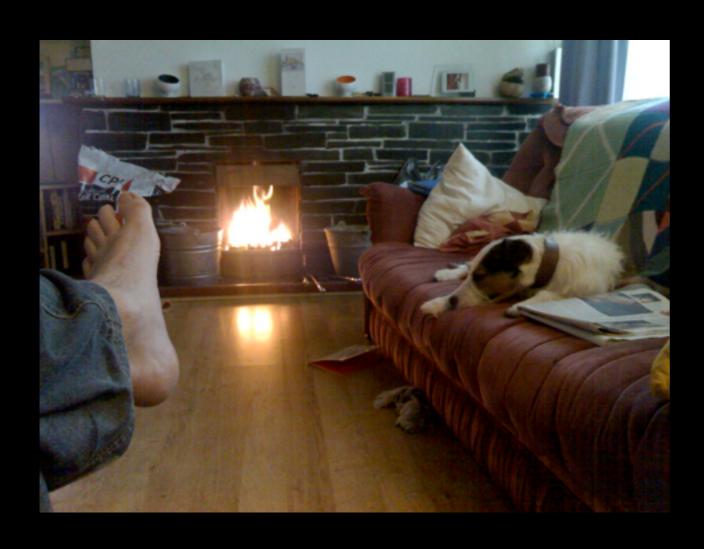

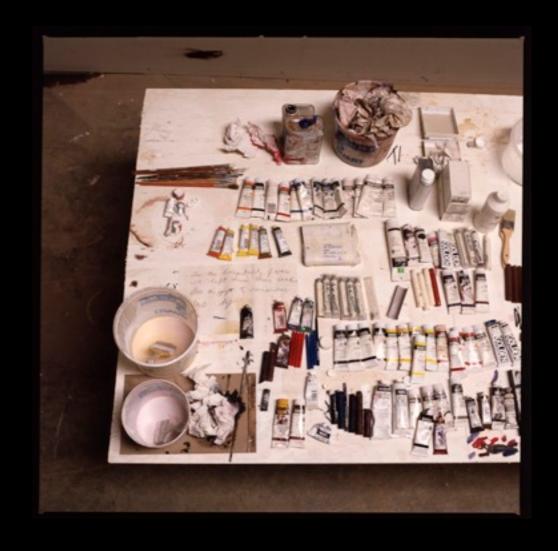

#### Problems & Needs

The Internet is no longer optional, but many can't use it.

Computers are everywhere, but accessibility isn't.

The assistive technology market is stagnant.

The cost of assistive technology is unsustainable.

We are in a new era of cross platform diversity.

#### Personalization...

- User interfaces that can adapt to the needs, preferences, tastes of users—feel at home
- Content that can be delivered in a form that people can understand and use

... across all the platforms we use.

# Envisioning the GPII

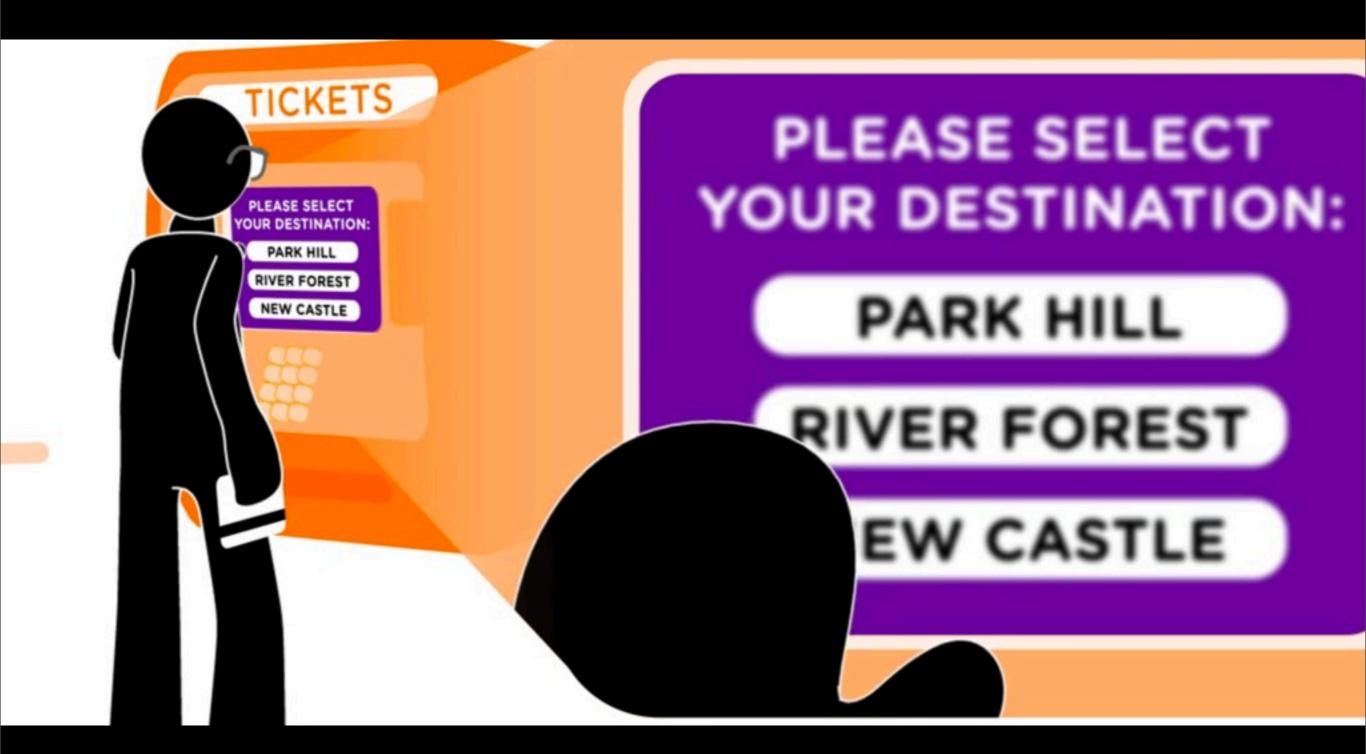

# Cloud4all: Big Project, Little Steps

Focus on a few use cases first:

Linux, Windows, and media on the web

- Do everything in the open
- Get it working and iterate

#### Core GPII

- Automatic setup of assistive technology
- Adaptive web interfaces, services, and content
- Web, desktop, mobile
- Preferences stored where users want them: out on the web or close to home

Demo

# Floe: Open Learning on the Web

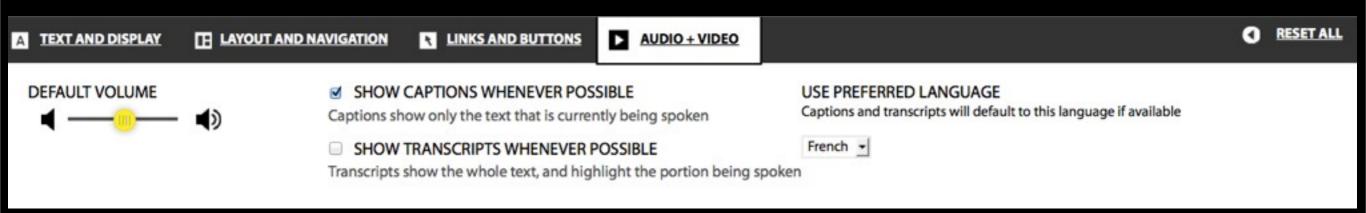

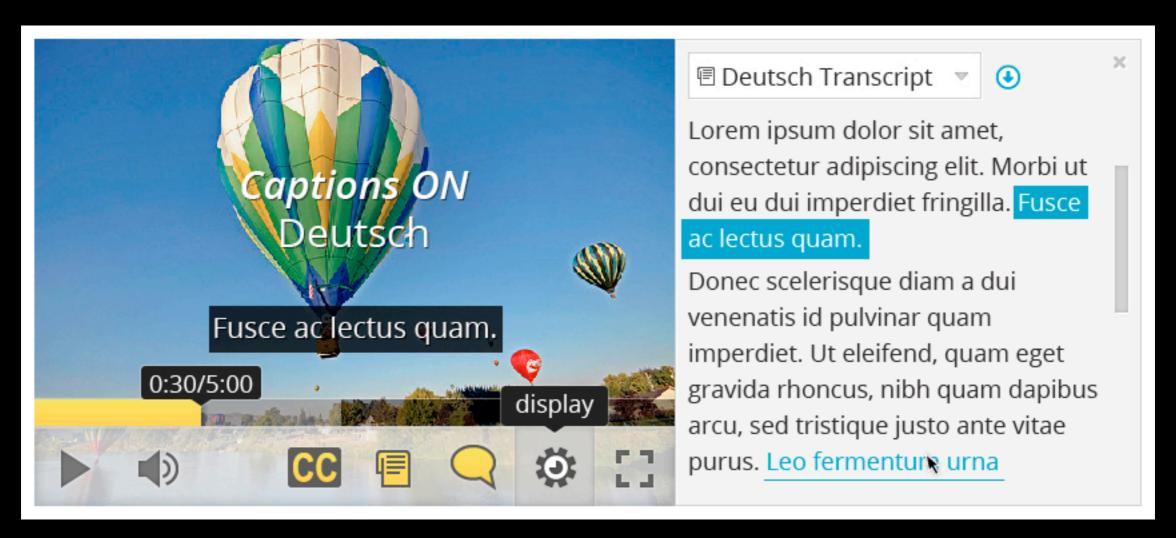

#### Technical Goals

- Lower the cost of building accessibly:
   Developers can draw from a diverse range of easy to find adaptive building blocks
- Build user personalization into the fabric of the web, mobile, and desktop
- Sustain an infrastructure for sharing and interoperability across platforms

### Technical Challenges

- How do we make this work across platforms? (Linux, Windows, Android)
- How does it work for web apps?
- How do we scale it big?

#### Solutions

- Use the web! REST and JSON payloads
- Don't make new custom remoting APIs or use crusty old ones like CORBA
- HTML, CSS, JavaScript for user interfaces
- Deliver cross platform with Node.js + native bindings

### Approach

- Language agnostic
- Ontology agnostic: go where users are
- Relocatable
- Scalable
- Adoptable

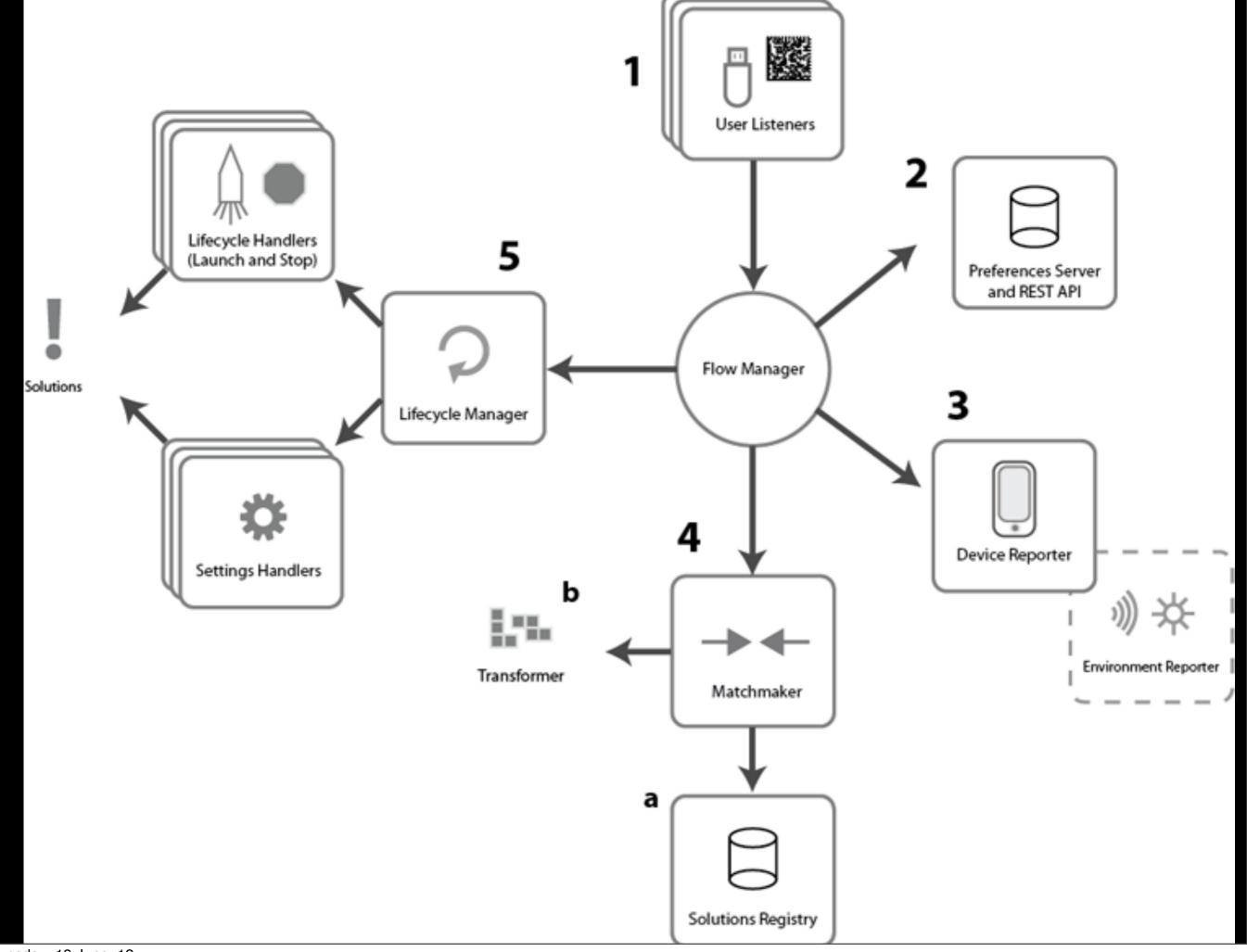

# Preferences and Preferences Server

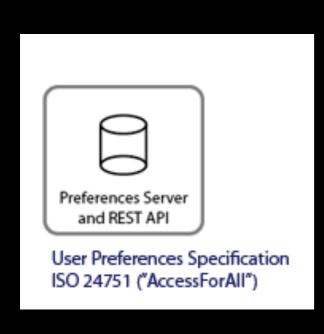

#### Accessible via:

- Preferences editor interface
- Web-based preferences server
- Other GPII components (Flow Manager)

a framework for preferences editing

#### Preferences Framework

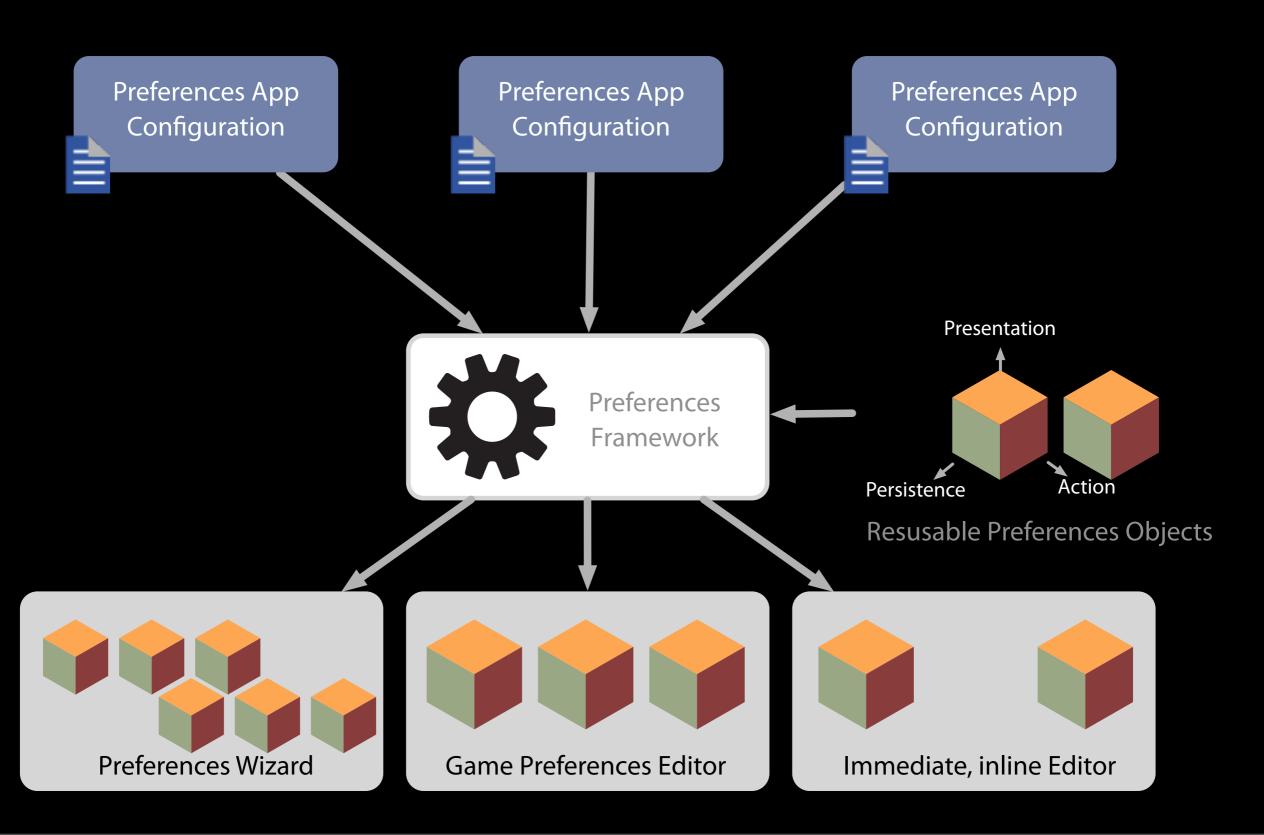

#### Preferences Server

#### Easy for developers to use

- RESTful API
- JSON-based payloads
- OAuth for delegating access

#### Scalable and forward-looking

- Document-based persistence
- High-concurrency server

### Architecture Components

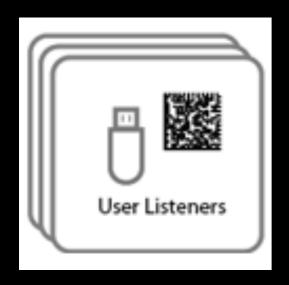

- Listen to user authentication requests
- USB, RFID, Barcode, etc.

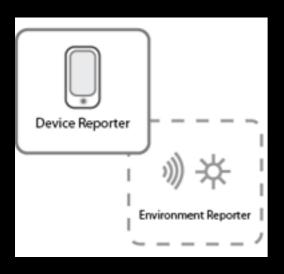

- Information about the device
- Information about the environment

### Architecture Components

Matches the context to available solutions

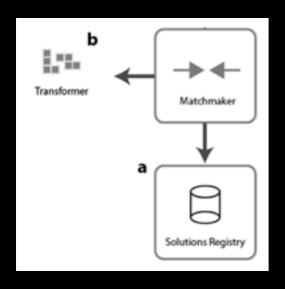

```
User Preferences

+
Device Capabilities — Context
+
Environmental Data
```

- (a) Registry of all the solutions for the device
- (b) Transforms solutions into applicable configuration

## Architecture Components

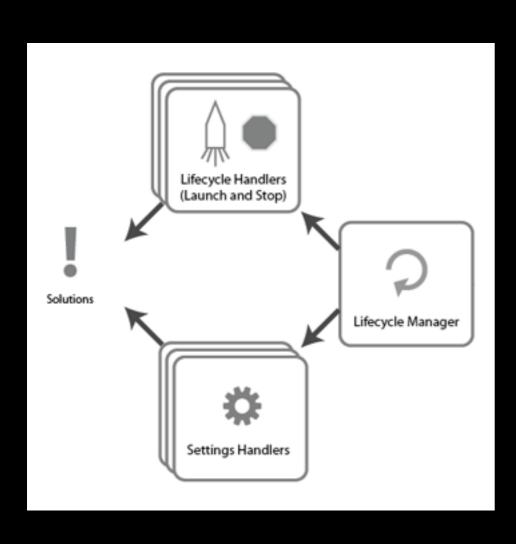

- Applies settings through Settings Handlers
- Launches AT applications through Lifecycle Handlers

# Preferences & Settings

- User preferences are about people
- Application settings are custom
  - Different names, units, data types
  - Subset/superset
  - Etc.
- Standard vocabulary has to be translated

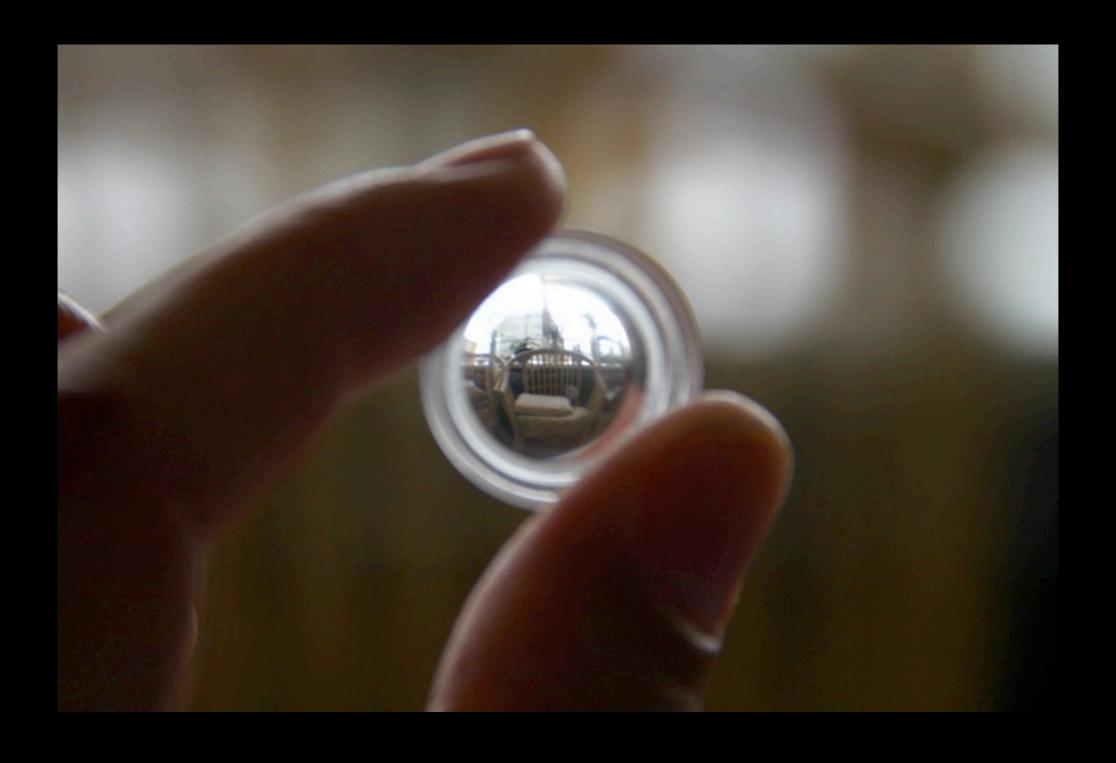

#### Transformation Lenses

- Data-oriented
- Declarative and functional
- Bi-directional
- Useful collection of lenses out of the box
- Can be extended with new transformers
- AT integrators don't have to write code

#### Preferences

```
"display": {
   "screenEnhancement": {
       "fontSize": 24,
       "foregroundColor": "white",
       "backgroundColor": "black",
       "fontFace": {
           "fontName": ["Comic Sans"],
           "genericFontFace": "sans serif"
       },
        "magnification": 2.0,
       "tracking": "mouse",
       "invertImages": true,
       "showCrosshairs": true
```

# Settings (Linux)

```
"org.gnome.desktop.a11y.magnifier": {
    "mag-factor": 2.0,
    "mouse-tracking": "centered",
    "showCrosshairs": true
}
```

# Settings (Windows)

```
"$HKEY_CURRENT_USER\\Software\\Microsoft\\ScreenMagnifier": {
    "Magnification": 200, [REG_DWORD INT]
    "Invert": 1 [REG_DWORD BOOL],
    "FollowMouse": 1 [REG_DWORD BOOL]
}
```

# Transform (Linux)

```
"capabilitiesTransformations": {
   "mag-factor": "display.screenEnhancement.magnification",
   "show-cross-hairs": "display.screenEnhancement.showCrosshairs",
   "mouse-tracking": {
       "expander": {
           "type": "fluid.model.transform.valueMapper",
           "inputPath": "display.screenEnhancement.tracking",
           "options": {
               "mouse": {
                   "outputValue": "centered"
```

# Transform (Windows)

```
"capabilitiesTransformations": {
    "Magnification": {
        "expander": {
            "type": "gpii.transformer.scaleValue",
            "inputPath": "display.screenEnhancement.magnification",
            "outputPath": "value",
            "factor": 100
        },
        "dataType": {
            "expander": {
                "type": "fluid.model.transform.literalValue",
                "value": "REG_DWORD"
            }
```

### Transformer Function

```
gpii.transformer.scaleValue = function (value, expander, expandSpec) {
   var factor = expandSpec.factor === undefined ? 1.0 : expandSpec.factor;
   return value * factor;
};
```

# Breaking it Down

## EL Paths

"pets.0.name"

### Value Transform

```
"<output path>": {
    "expander": {
        "type": "fluid.model.transform.value",
        "inputPath": "<input path>"
    }
}
```

# Value Transform Short

"<output path>": "<input path>"

#### Literal Value Transform

```
"<output path>": {
    "expander": {
        "type": "fluid.model.transform.literalValue",
        "inputPath": "This will literally be the output."
    }
}
```

# Value Mapping

```
"mouse-tracking": {
    "expander": {
        "type": "fluid.model.transform.valueMapper",
        "inputPath": "display.screenEnhancement.tracking",
        "options": {
            "mouse": {
                "outputValue": "centered"
            },
            "caret": {
                "outputValue": "none"
```

### Custom Transforms

```
"Magnification": {
    "expander": {
        "type": "gpii.transformer.scaleValue",
        "inputPath": "display.screenEnhancement.magnification",
        "outputPath": "value",
        "factor": 100
    }
}
```

# Reversible: Settings-Oriented

```
"mag-factor": "display.screenEnhancement.magnification",
"show-cross-hairs": "display.screenEnhancement.showCrosshairs",
"mouse-tracking": {
    "expander": {
        "type": "fluid.model.transform.valueMapper",
        "inputPath": "display.screenEnhancement.tracking",
        "options": {
            "mouse": {
                "outputValue": "centered"
```

# Reversible: Preferences-Oriented

```
"display.screenEnhancement.magnification": "mag-factor",
"display.screenEnhancement.showCrosshairs": "show-cross-hairs": ,
"display.screenEnhancement.tracking": {
    "expander": {
        "type": "fluid.model.transform.valueMapper",
        "inputPath": "mouse-tracking",
        "options": {
            "true": {
                "outputValue": "mouse"
```

# Basic Matching

- In the solutions registry, transform rules are "settings-oriented"
- Flip them around and they're "useroriented"
- Match on fine-grained setting/preference correspondence (no hierarchy, inheritance, formal ontology etc. required)

### Source Code

https://github.com/GPII/

#### Example code and configuration:

- Preferences statement: <a href="http://bit.ly/LN4iEB">http://bit.ly/LN4iEB</a>
- Settings Handler: http://bit.ly/M6mDfD
- Solutions Registry: <a href="http://bit.ly/KrLo6Z">http://bit.ly/KrLo6Z</a>

# Questions?

#### Colin Clark

e: cclark@ocad.ca

t: @colinbdclark

fluidproject.org gpii.net

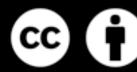

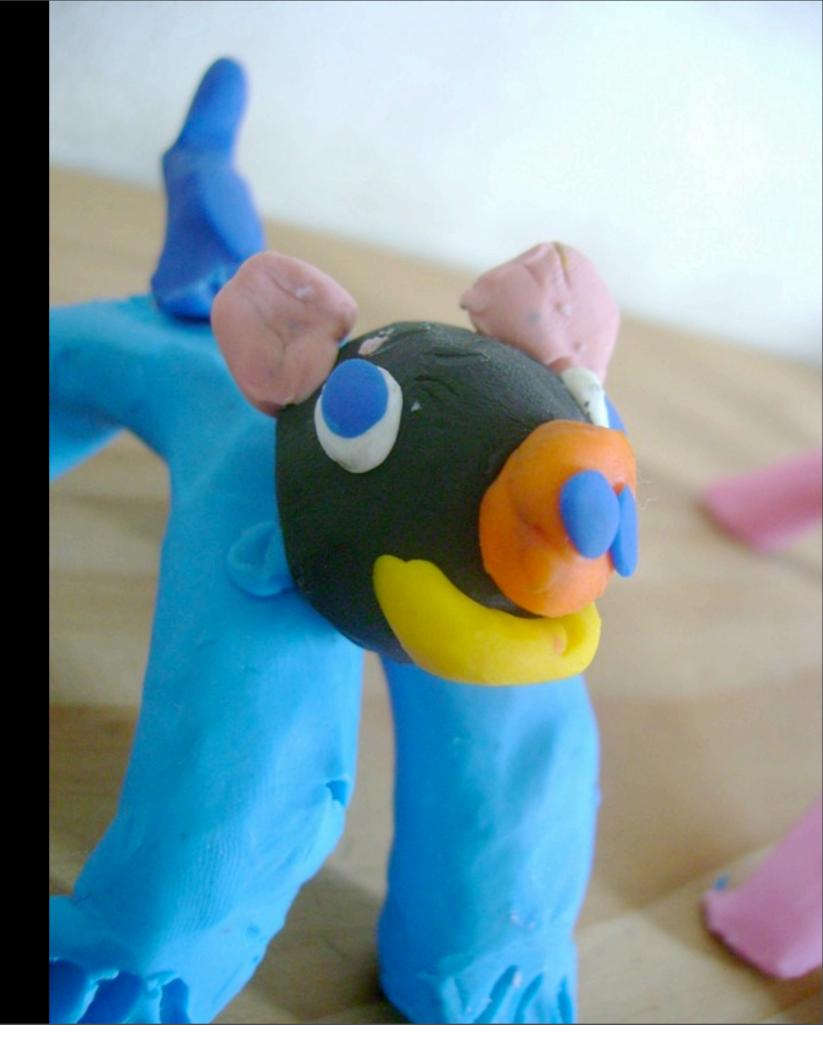